## **Créer un fichier PDF à partir d'une photo**

## **Sur smartphone, à partir d'une photo, avec l'application gratuite Clear Scan:**

Télécharger l'application gratuite Clear Scan

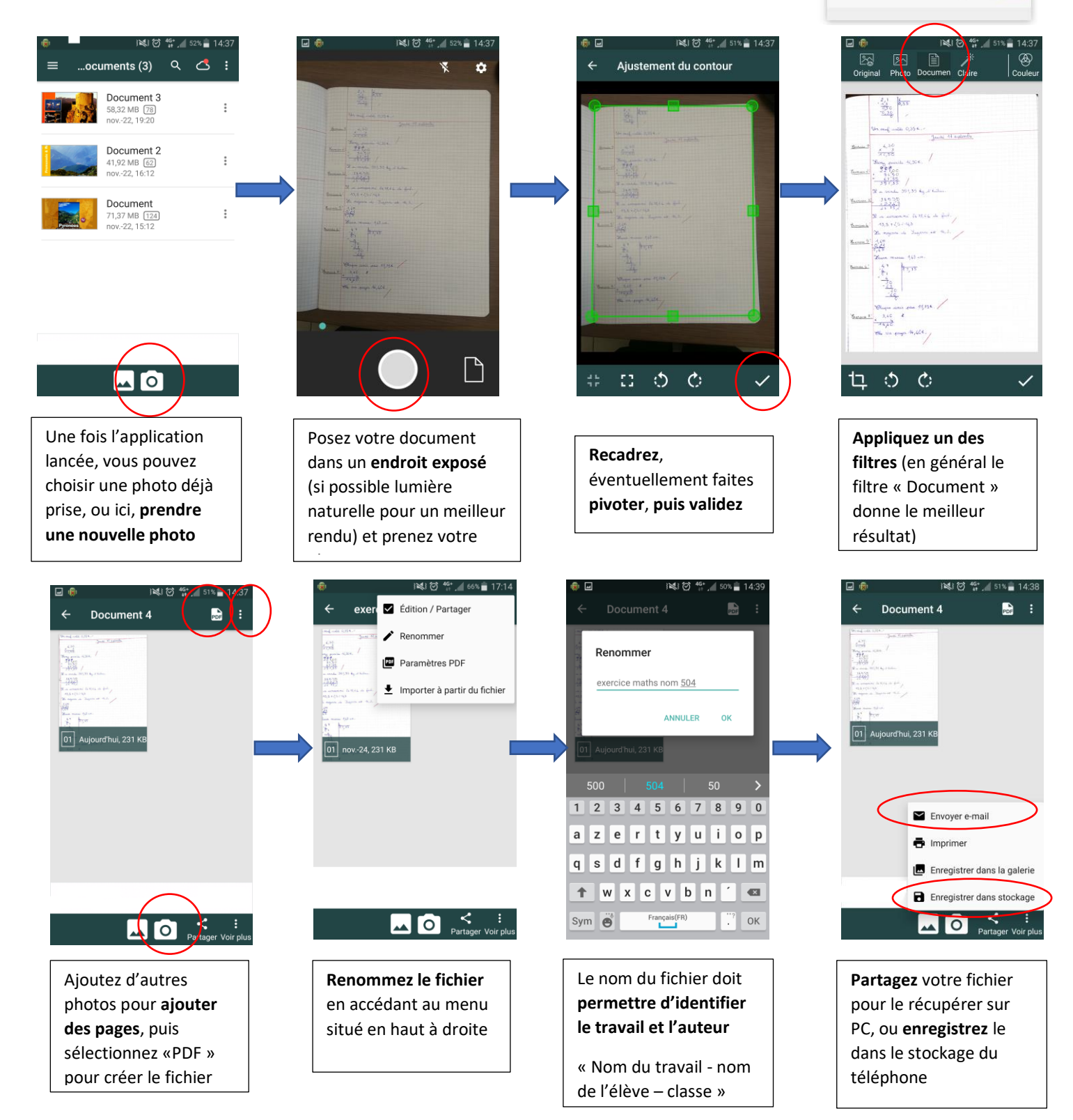

## Ensuite, connectez vous à Pronote pour **rendre votre copie** (soit par l'ENT, soit par l'application mobile)

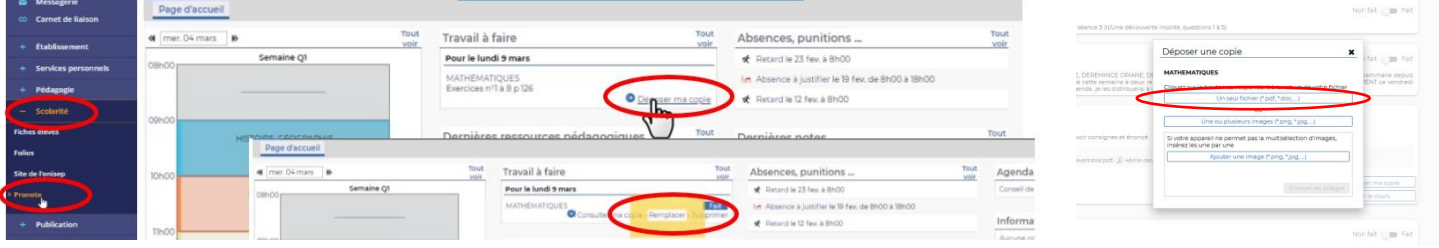